## **Nutty Skygen**

[Nutty Skygen](http://www.nutty.ca/webgl/skygen/) es una herramienta en línea que te permite crear fácilmente un([skybox](https://wiki.gamemaker3d.com/editor:blocks:models:skybox)) de esta manera puedes crear tu propio fondo para tu juego.

- Resolución de imágenes que componen tu Skybox
- Rotaciones
- Tamaño
- Color del ambiente
- brillo del sol
- Resplandor del sol
- Lo mismo para las nubes, múltiples parámetros …
- Etc …

**Advertencia**, **su navegador debe ser compatible con 'WebGL'!** Una vez que haya completado su Skybox,

Exportar con imágenes de exportación!

Deberías tener todas las partes que componen el Skybox …

Guarde cada imagen!

Lo mejor es cambiar el nombre de las imágenes, incluido su parámetro por ejemplo:

'skybox test px' para una imagen X positiva

'skybox test nx' para imagen X negativa

… haz lo mismo para todas las imágenes …

En el Editor, aquí está cómo importar las imágenes a su Skybox:

Right texture > skybox\_test\_px

Left texture > skybox test nx

Top texture > skybox\_test\_py

Bottom texture > skybox test ny

Front texture > skybox test pz

Back texture > skybox test nz

## G

## MAS INFORMACION

- [Away Builder](https://wiki.gamemaker3d.com/tools:away_builder)
- [NormalMap-Online](https://wiki.gamemaker3d.com/tools:normalmap-online)
- [Online Audio Converter](https://wiki.gamemaker3d.com/tools:online_audio_converter)
- [Prefab3D](https://wiki.gamemaker3d.com/tools:prefab3d)
- [External Tools](https://wiki.gamemaker3d.com/tools:start)
- [TextureGenerator-Online](https://wiki.gamemaker3d.com/tools:texturegenerator-online)
- [Vectary](https://wiki.gamemaker3d.com/tools:vectary)

From: <https://wiki.gamemaker3d.com/> - **Cyberix3D Wiki**

Permanent link: **<https://wiki.gamemaker3d.com/es:tools:skygenes>**

Last update: **2018/01/11 06:45**

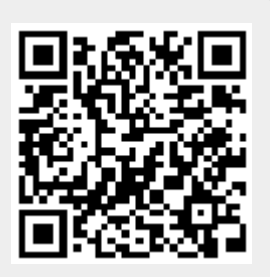